## **Von der Erfassung bis zur Dokumentation: FttH Planung mit NetWorks Fixed Access**

Paul Drechsel, Johannes Noack Detecon International GmbH

### **Agenda**

#### Detecon und NetWorks

- Problemstellung der Ende-zu-Ende Planung
- Netzplanung mit NetWorks Fixed Access
- Live-Demo: Rotstrichkorrekturen mithilfe der Mobile App
- Zusammenfassung

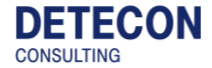

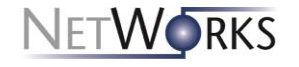

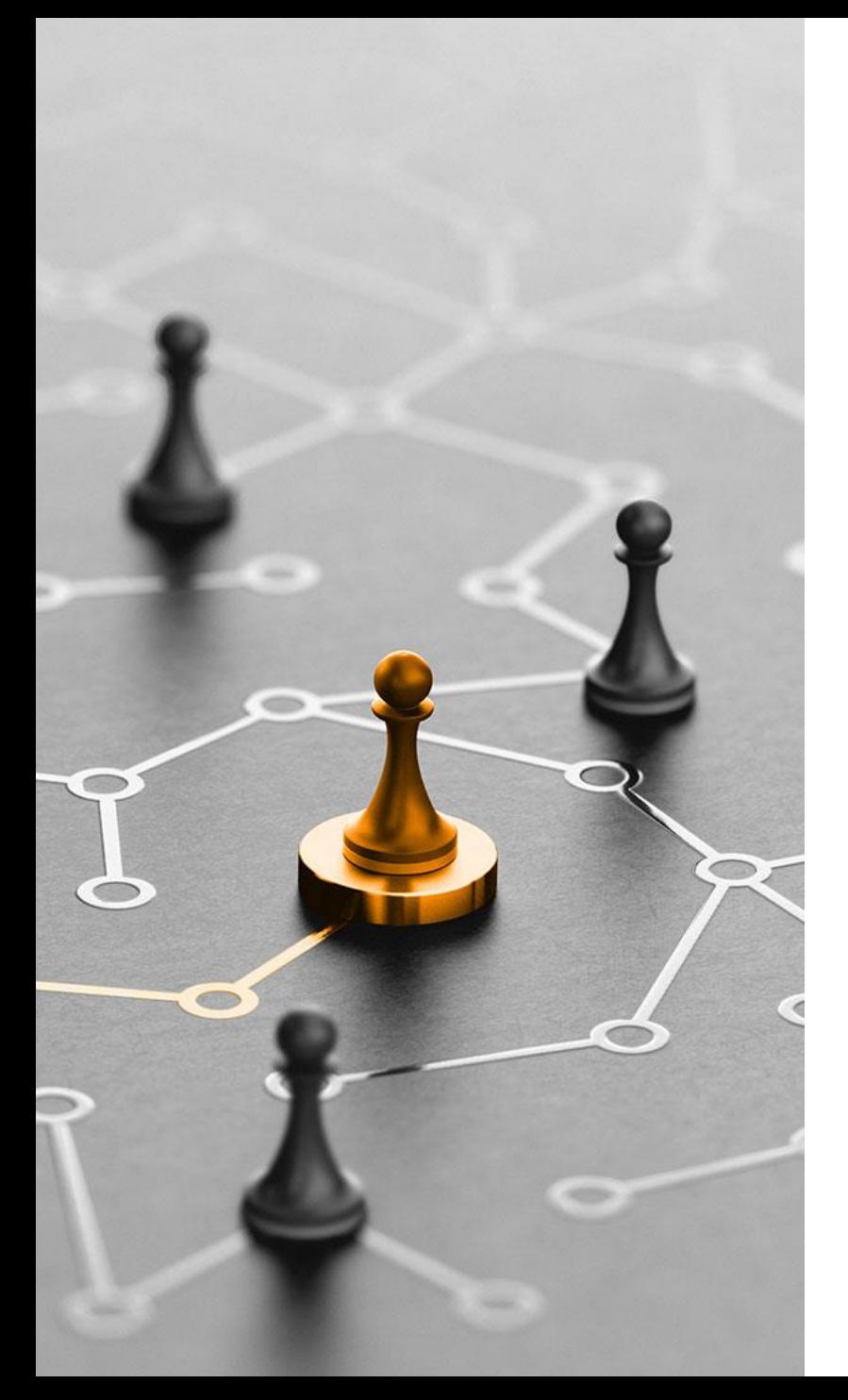

## **Detecon und NetWorks**

#### **Detecon und NetWorks**

#### **Detecon is the leading consulting company that unites management with profound digital technology expertise.**

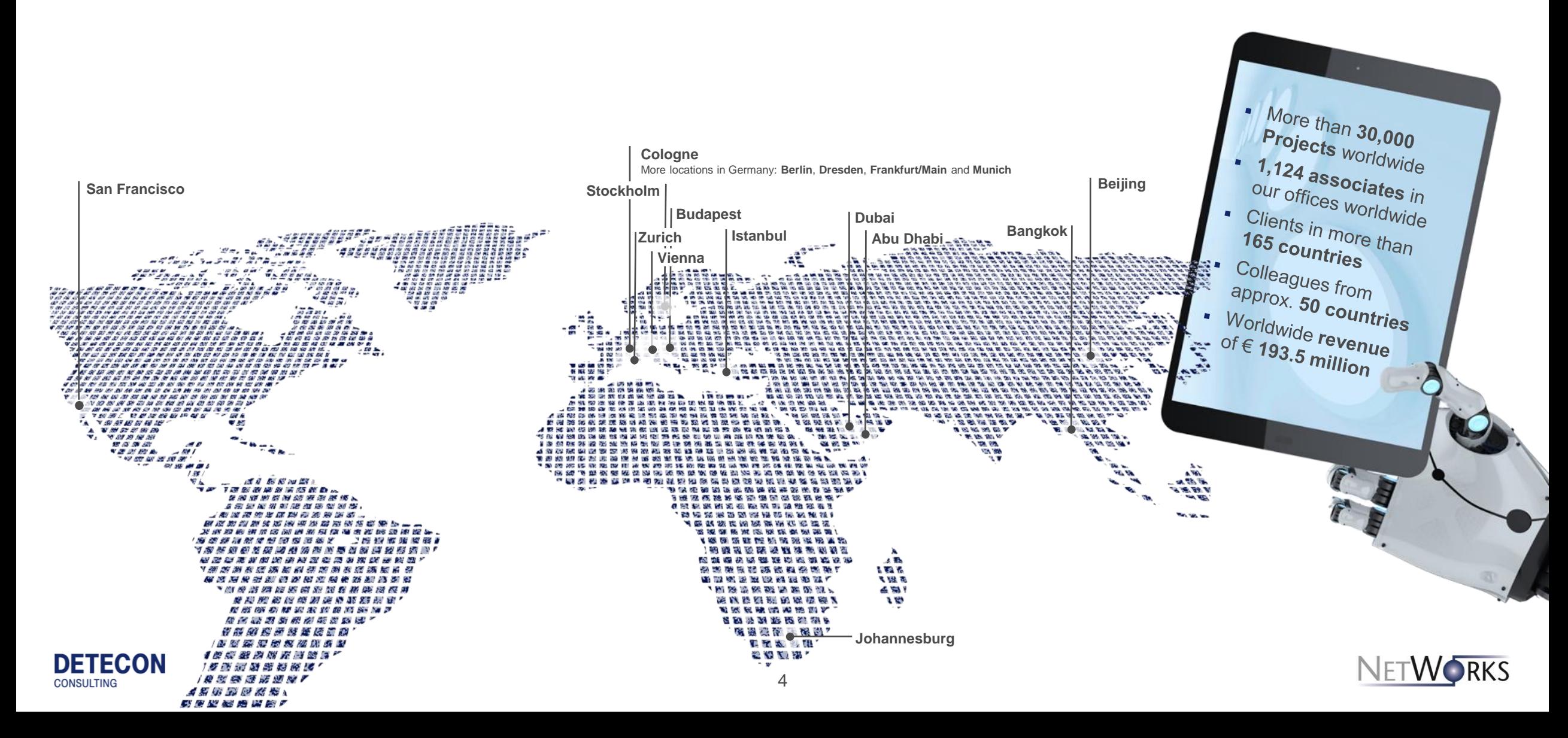

Network Technology

## **NetWorks**

Customized solutions for network operators and system manufacturers for analyzing, planning, and optimizing telecommunication networks and services.

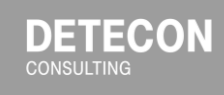

Detecon provides to clients tailored software solutions for planning telecommunication networks.

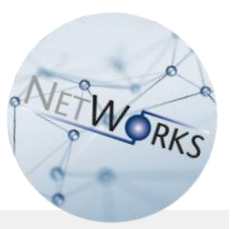

**100+ clients 30 years expertise**

telecommunications networks and services

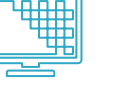

**Product development:** customized software solutions for analysis, planning, optimization, and documentation

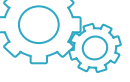

**System integration:** for Detecon's software products and client's network databases

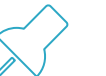

**Complementary services:** training, coaching, maintenance, support

**Consulting:** computer-aided analysis, planning, and optimization of

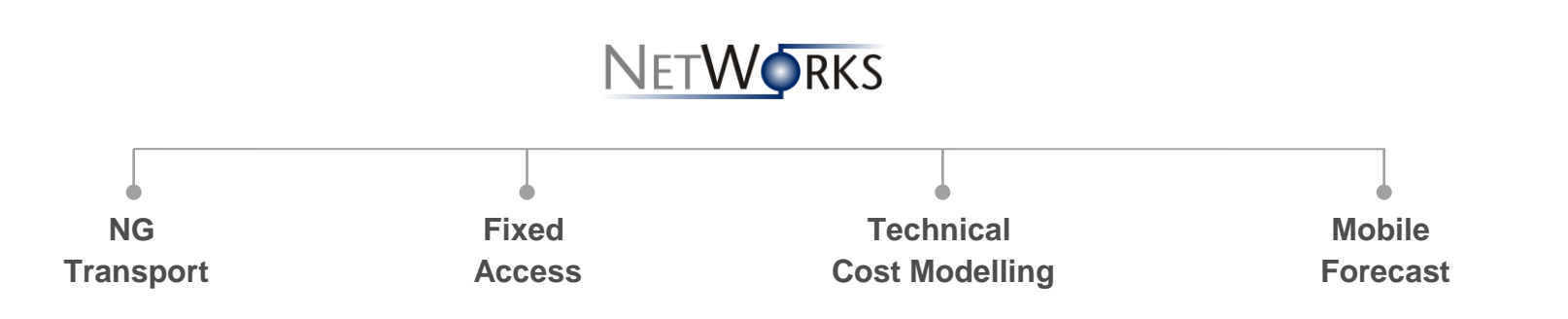

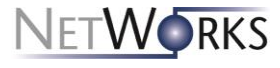

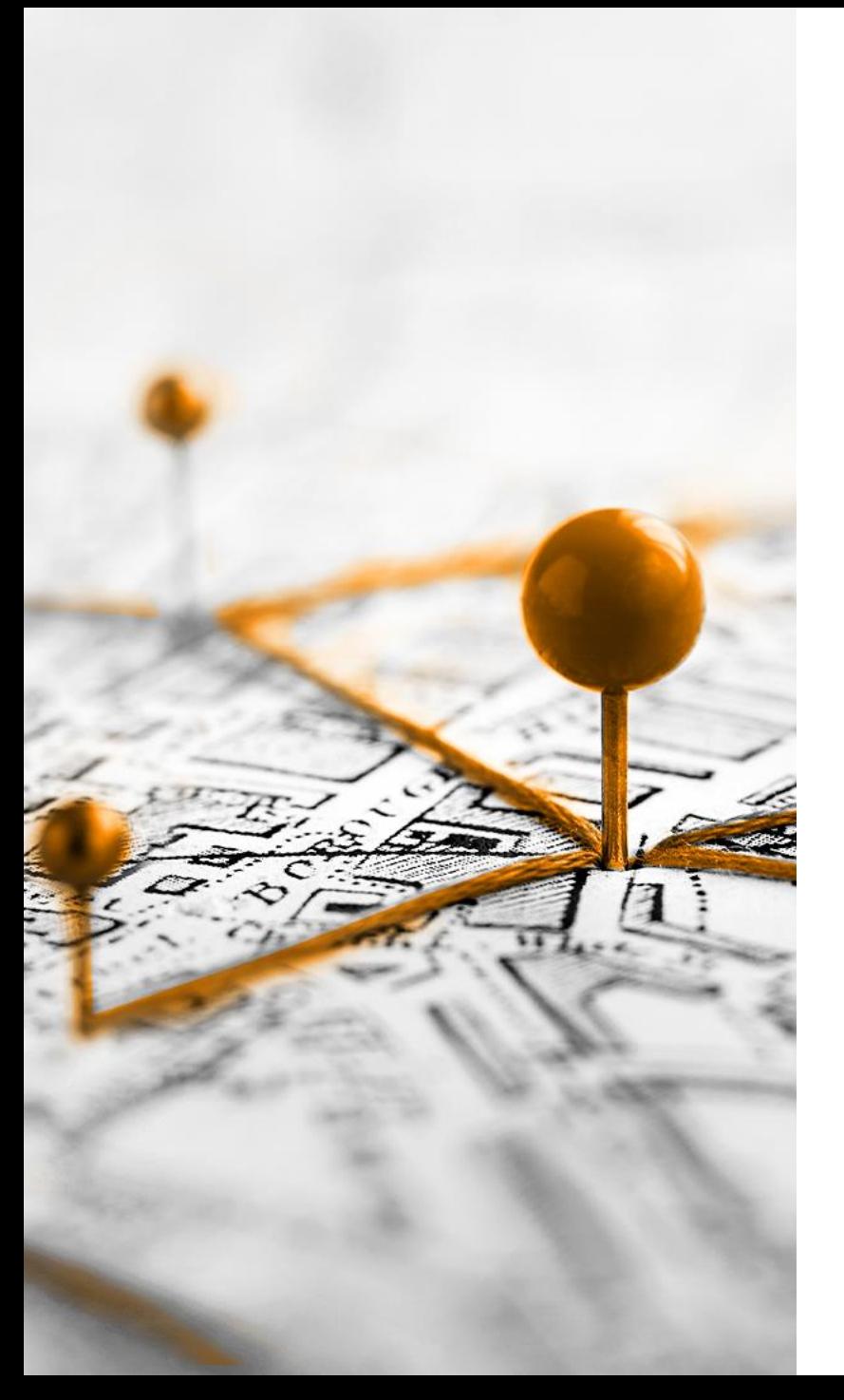

# **Problemstellung der Ende-zu-Ende Planung**

### **Planung und Bau eines Glasfasernetzes – aus technischer Sicht**

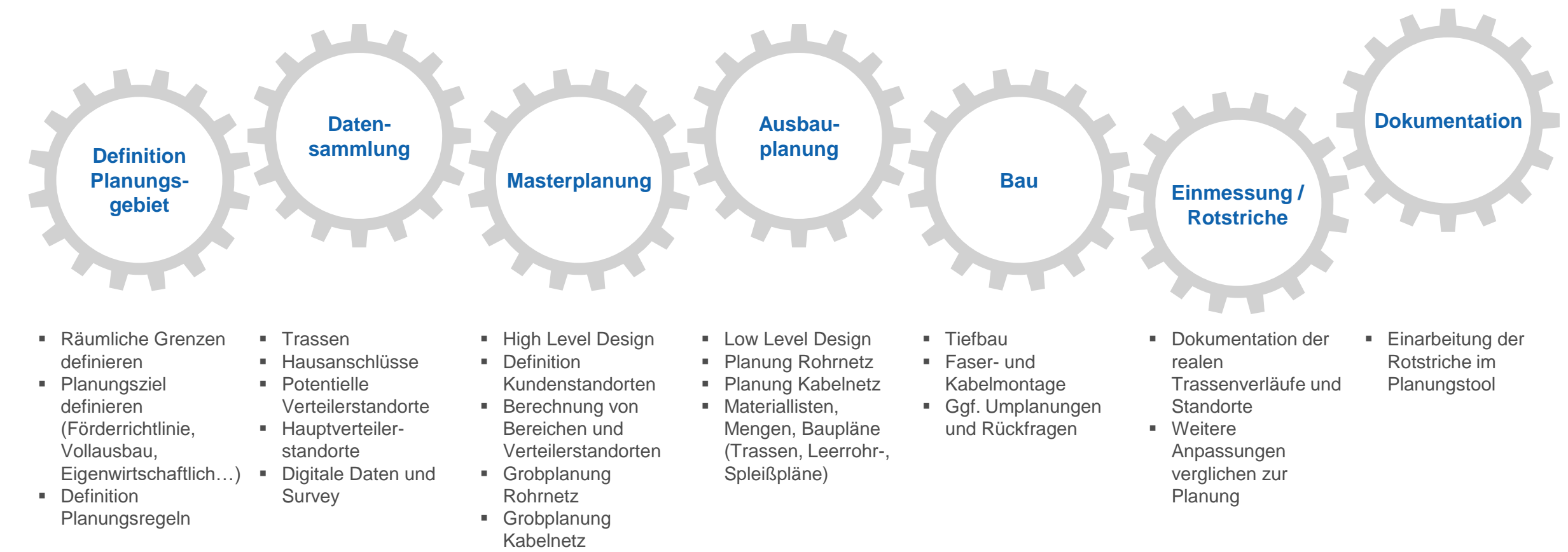

▪ Kostenschätzung

**DETECON CONSULTING** 

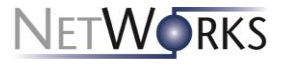

#### **Planung und Bau eines Glasfasernetzes – typische Probleme**

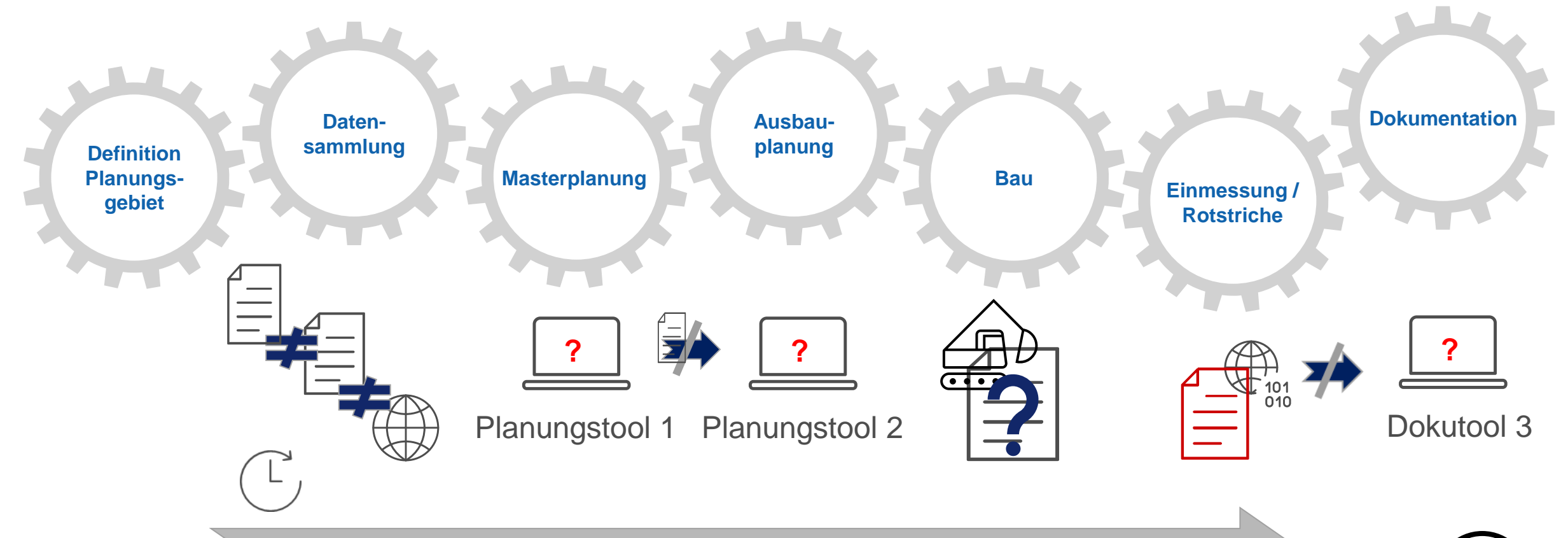

**Unterschiedliche Datenquellen, Planungstools, komplizierte Baupläne und nicht kompatible Datenformate machen einen effizienten Ablauf des gesamten Planungsprozesses unmöglich**

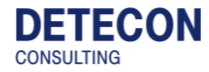

**NETWORKS** 

#### **Planung und Bau eines Glasfasernetzes – typische Probleme Unser Lösungsansatz**

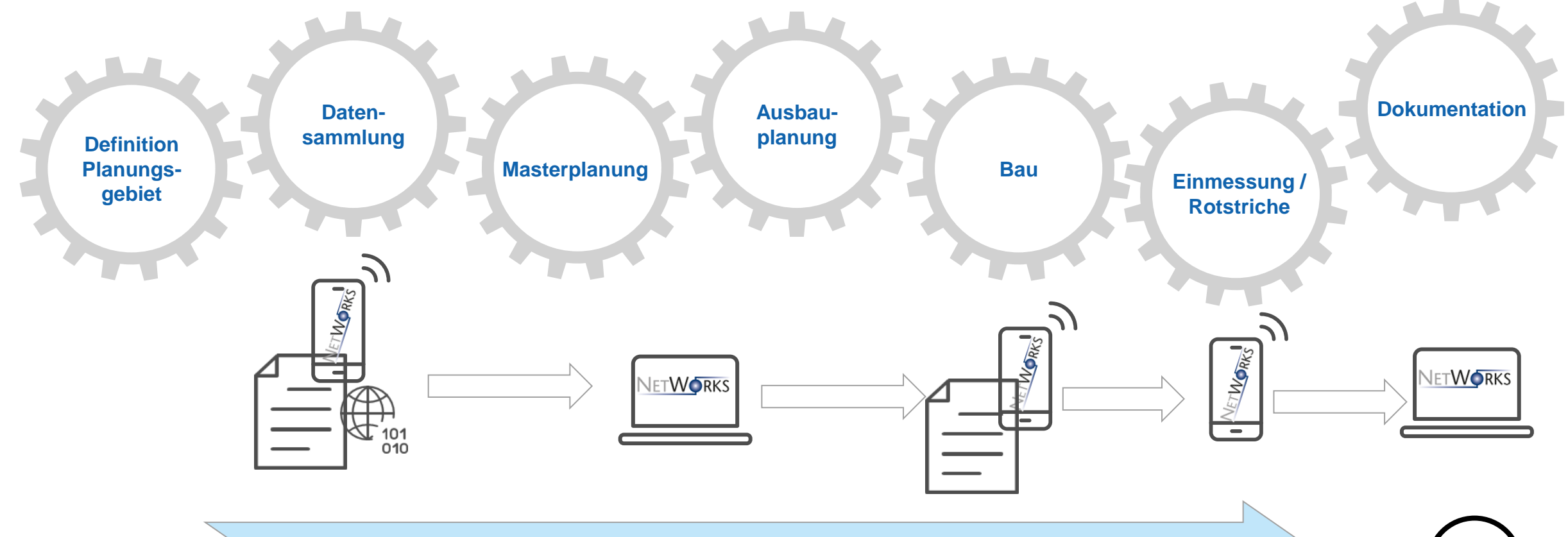

**NetWorks Fixed Access ermöglicht mit der mobilen Anwendung zur Datensammlung und Rotstrichkorrektur eine vollständige Bearbeitung des Planungsprozesses und ermöglich mit den automatischen Planungsfunktionen eine hohe Effektivität!**

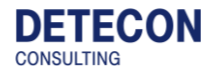

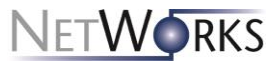

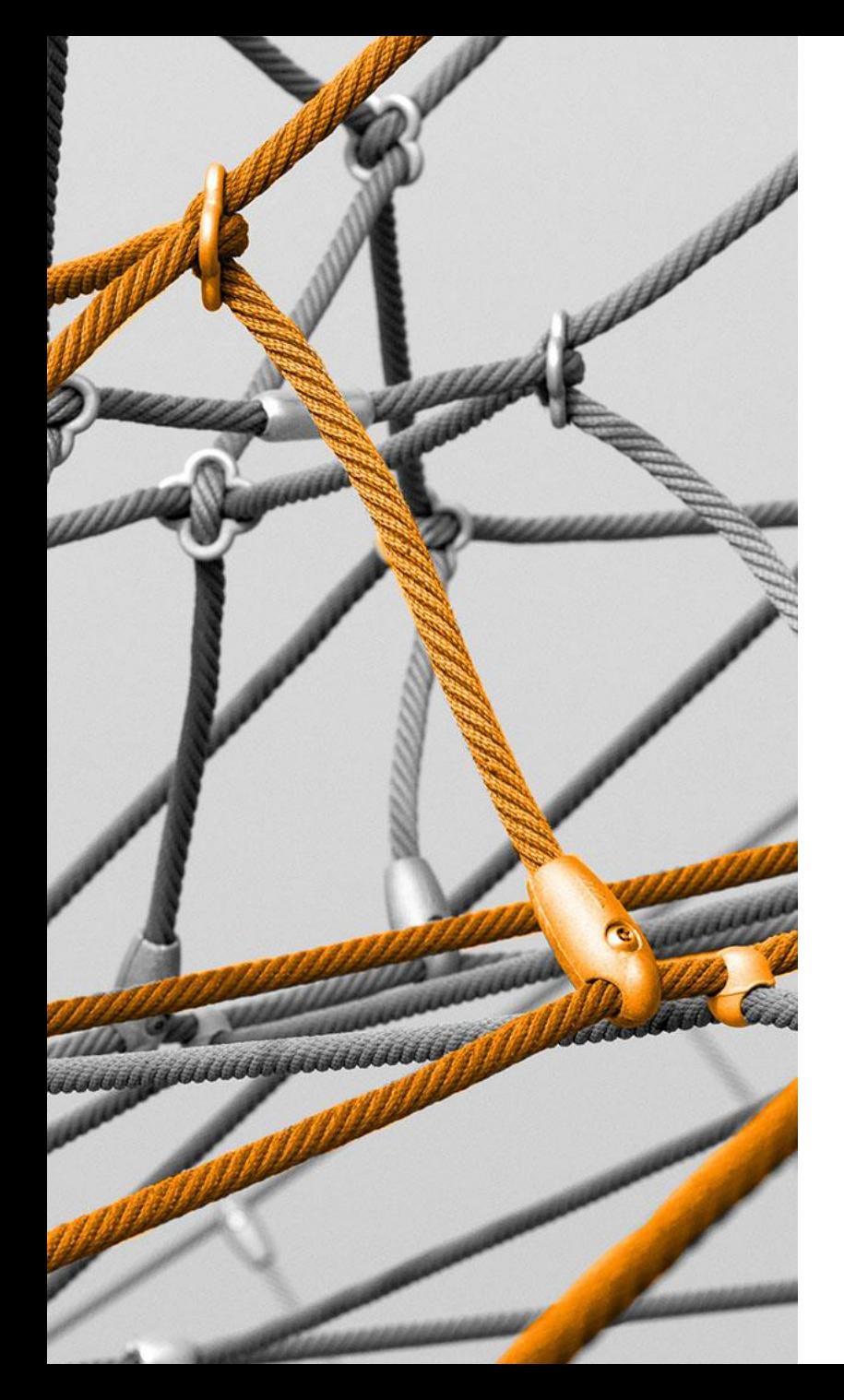

# **Netzplanung mit NetWorks Fixed Access**

### **NetWorks Fixed Access: Schichtenmodell**

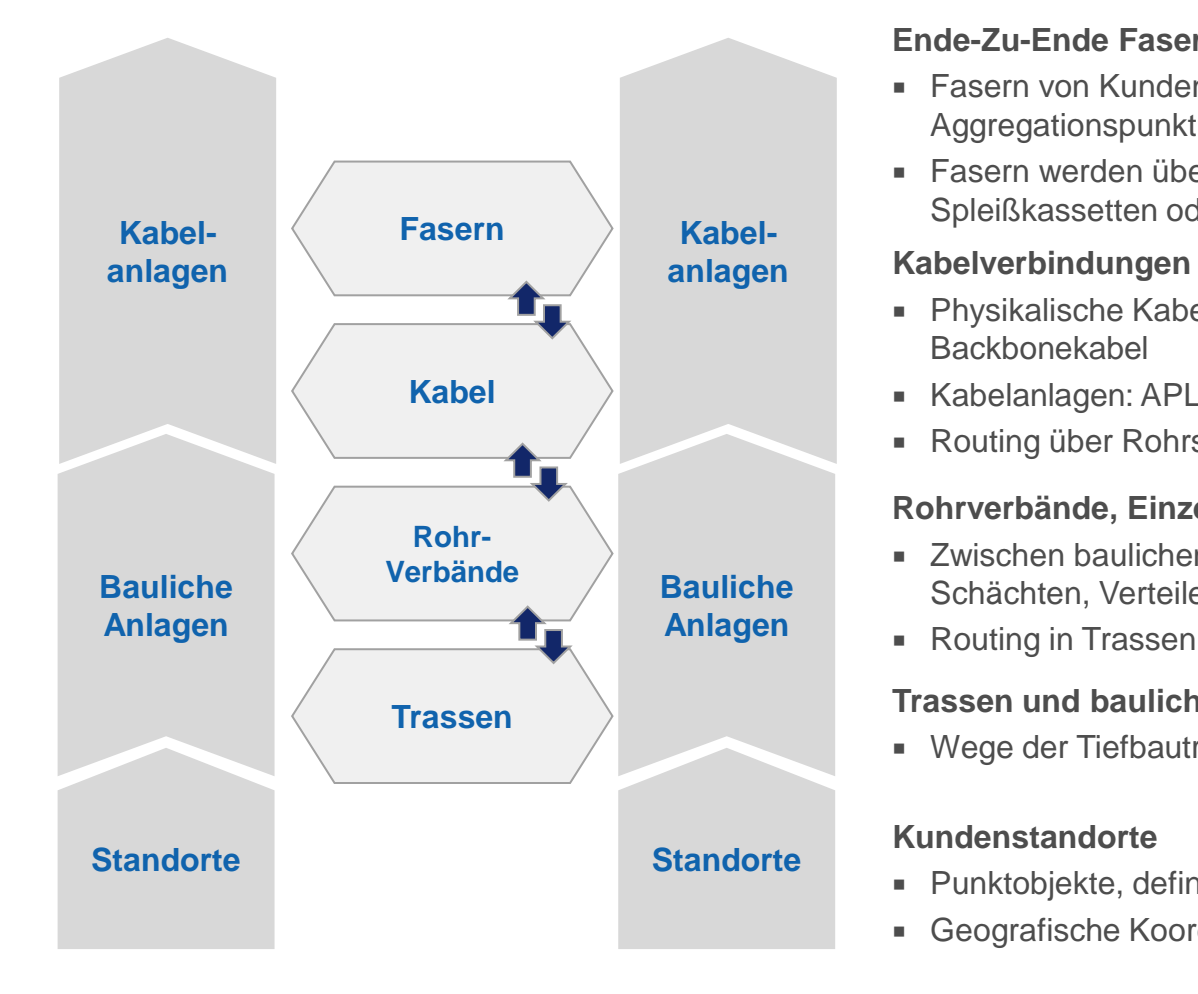

#### **Ende-Zu-Ende Faserverbindungen**

- Fasern von Kundenstandort bis zum letzten Aggregationspunkt
- Fasern werden über Kabel geroutet, die auf z.B. Spleißkassetten oder Splittern abgelegt sind

- Physikalische Kabel: Hausanschluss-, Verteil-, Haupt-, Backbonekabel
- Kabelanlagen: APLs, Muffen, Verteiler, Hauptverteiler
- Routing über Rohrsyteme (Freileitungen: Trassen)

#### **Rohrverbände, Einzelröhrchen, Schutzrohre**

- Zwischen baulichen Anlagen wie Hausanschlüssen, Schächten, Verteilern
- Routing in Trassen

#### **Trassen und bauliche Anlagen**

Wege der Tiefbautrassen sowie Freileitungstrassen

#### **Kundenstandorte**

- Punktobjekte, definieren den Bedarf an Fasern
- Geografische Koordinaten

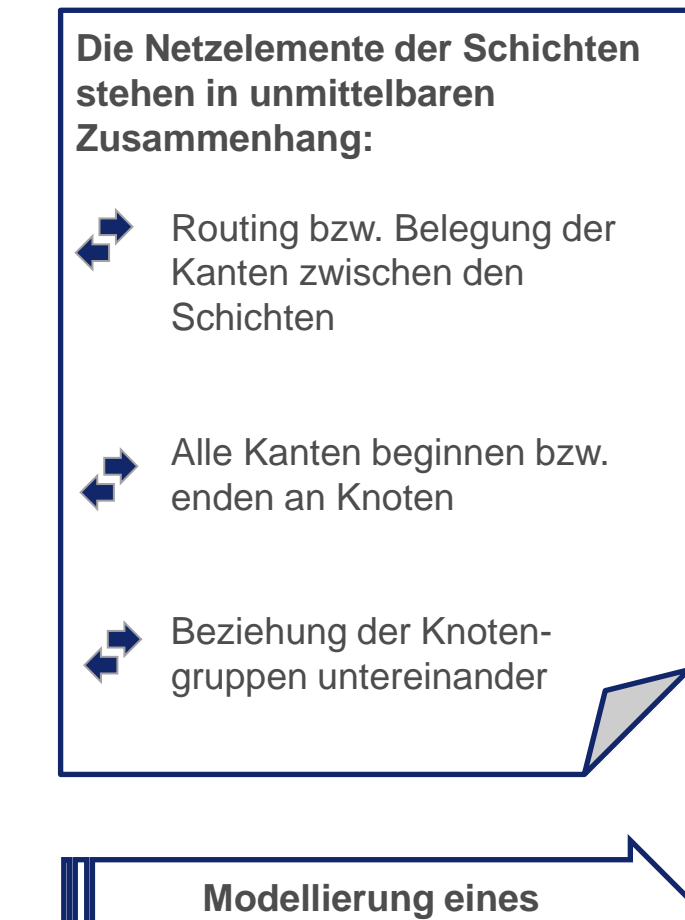

**zusammenhängenden Netzes**

#### **Grundlagen für die Planung in NetWorks Fixed Access Erforderliche Daten**

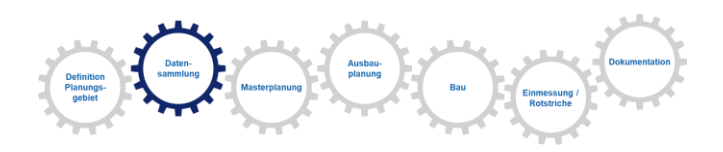

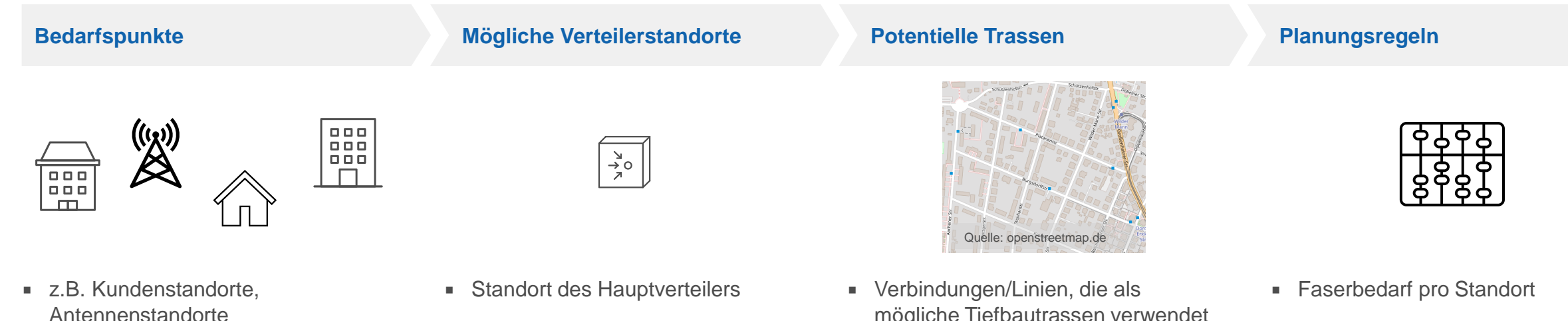

- Geografische Koordinaten
- Anzahl Wohneinheiten
- Gebäudetyp (Bürogebäude, Einfamilienhaus etc)

- **Mögliche Standorte für Verteiler und** Unterverteiler
- Ggf. bereits existierende Verteiler

mögliche Tiefbautrassen verwendet werden können

- **Materialkonzept (Rohrtypen,** Kabeltypen, Verteilertypen)
- Netztopologie und Netzstruktur (GPON, PON, PtP, sternförmig, verkettetes Netz)
- **Kapazitätsgrenzen**
- Kosten

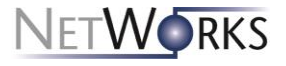

### **Erfassung von Daten in NetWorks Fixed Access**

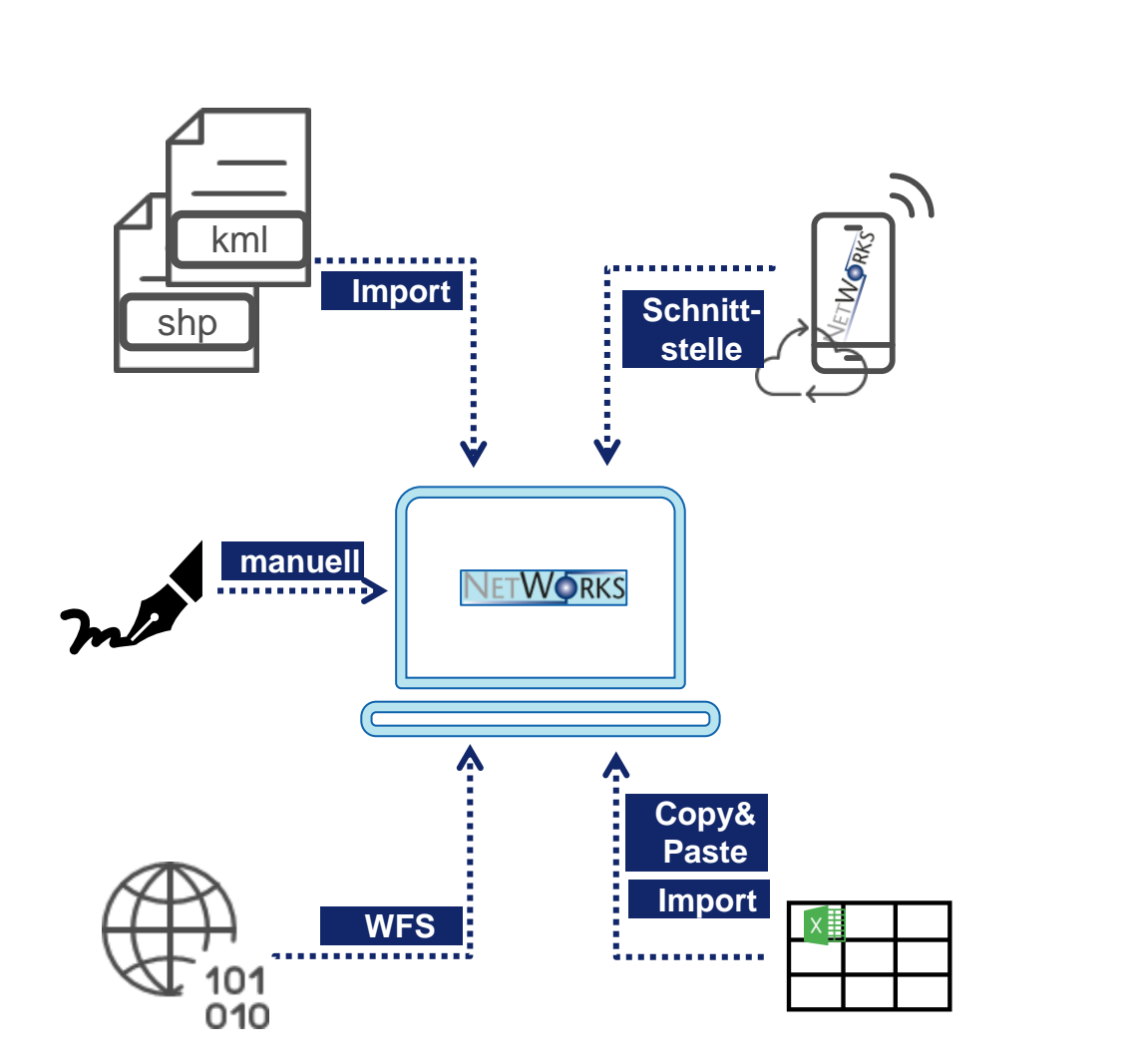

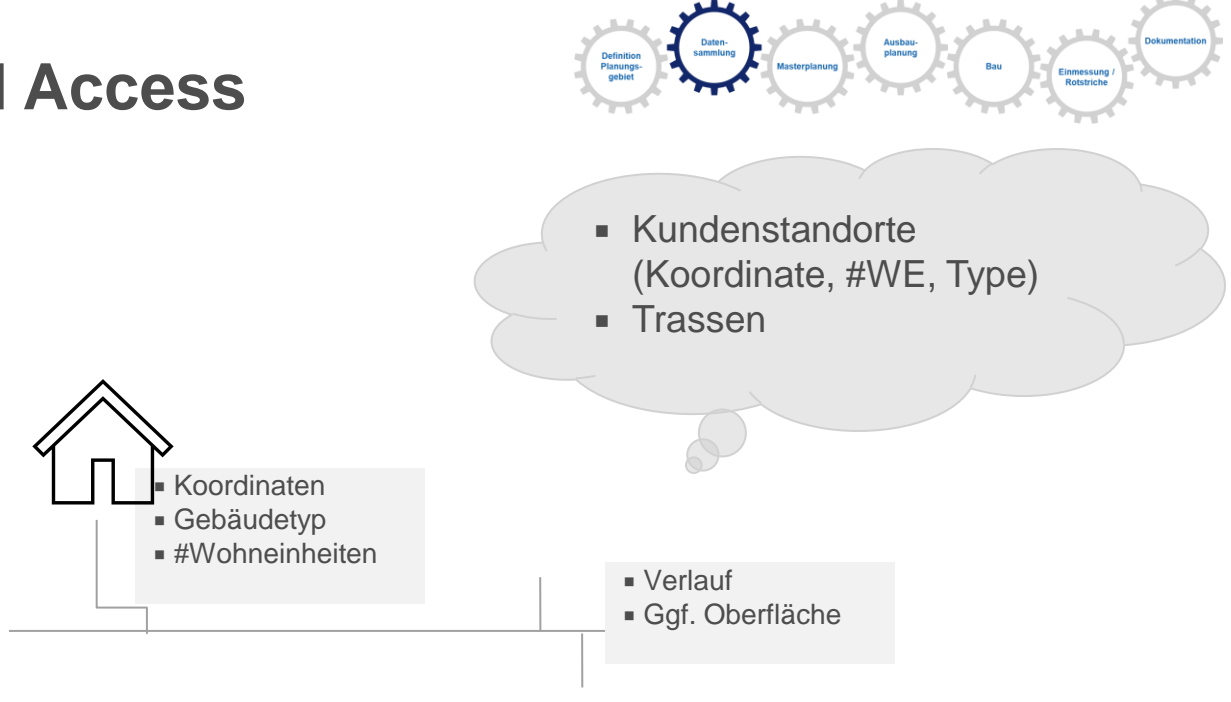

- **Erfassung aus der Survey-App über eine direkte Schnittstelle**
- **Import von Geo-Daten, z.B. über Shape-Dateien**
- Abfrage per WFS
- **■** Import von Excellisten
- Manuelles Erfassen direkt in der Software

WFS: Web Feature Service

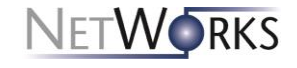

### **Prinzipien der Planung in NetWorks Fixed Access Automatische Planung**

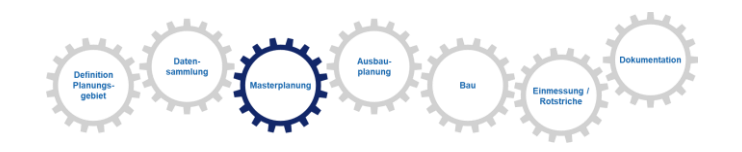

**Bereiche bilden & Verteilerstandorte festlegen**

#### **Rohrnetz berechnen**

**Kabelnetz berechnen**

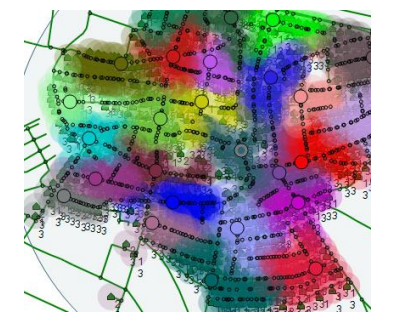

- Optimale Standorte für Verteiler berechnen (Abhängigkeiten: Kabel-, Rohr-, Trassenkosten, Kosten für Verteiler, Kapazitätsgrenzen)
- Anschlusspunkte zu Verteilern zuordnen
- *Automatische* Berechnung des kompletten Planungsbereiches
- Rohrverbände und Einzelröhrchen *automatisch* ermitteln (Abhängigkeiten: Trassennetz und Faser-/Kabelbedarfe)
- Farben, Längen, Beschriftungen berechnen

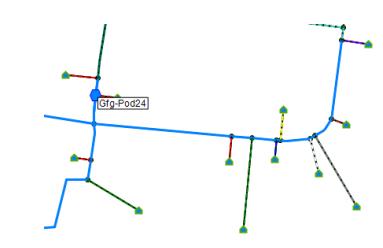

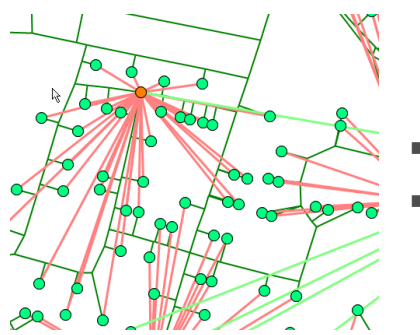

- Kabelanlagen, Kabel und Fasernetz (ggf. Splitter) berechnen
- Routing der Kabel durch Rohrsysteme berechnen

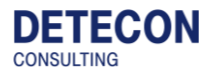

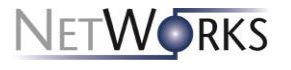

#### **Prinzipien der Planung in NetWorks Fixed Access Manuelle Planung**

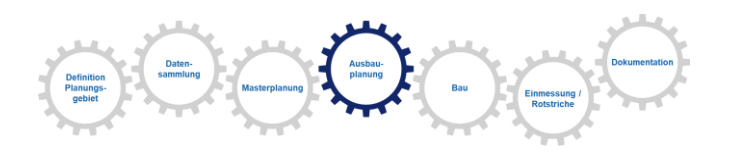

**Bereiche bilden & Verteilerstandorte festlegen**

#### **Rohrnetz anlegen**

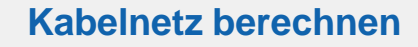

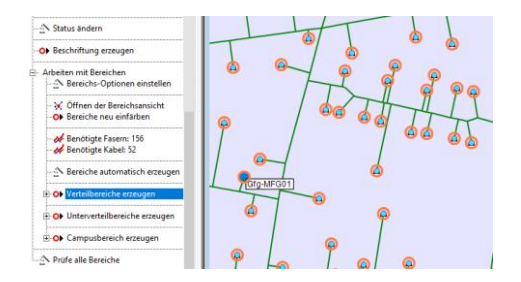

- Optimalen Standort der Verteiler suchen: Planerische Fähigkeit
- Zuordnung der Anschlusspunkte: Unterstützung durch FA (Kapazitäts- und Längengrenzen)
- Bereich für Bereich nacheinander
- Rohrverbände Schritt für Schritt anlegen: Zuordnung der Anschlusspunkte zu Rohrverband und Verteiler entscheiden
- Höchste Form der Flexibilität (z.B. auch Abzweigverbände, längere Verbände als notwendig, zusätzliche Verbände/Reserve)

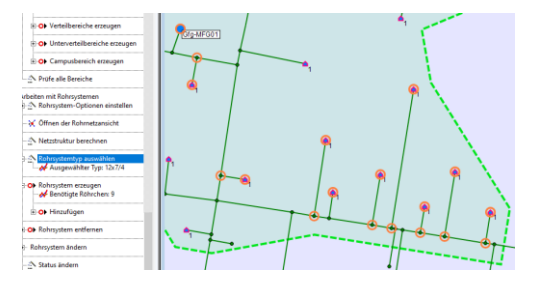

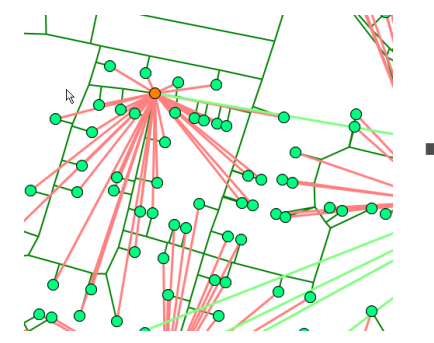

 Durch die Definition der Bereich und die zugrundeliegenden Planungsregeln ist ein manuelles Planen des Kabelnetzes in der Regel nicht notwendig, aber möglich.

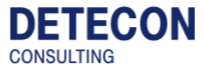

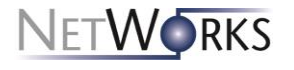

#### **Bereitstellen der Planungsergebnisse (Allgemein)**

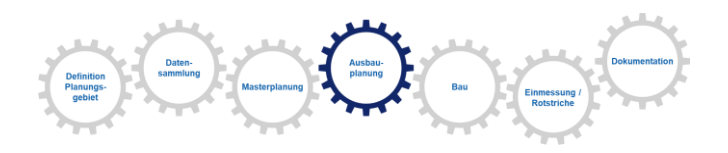

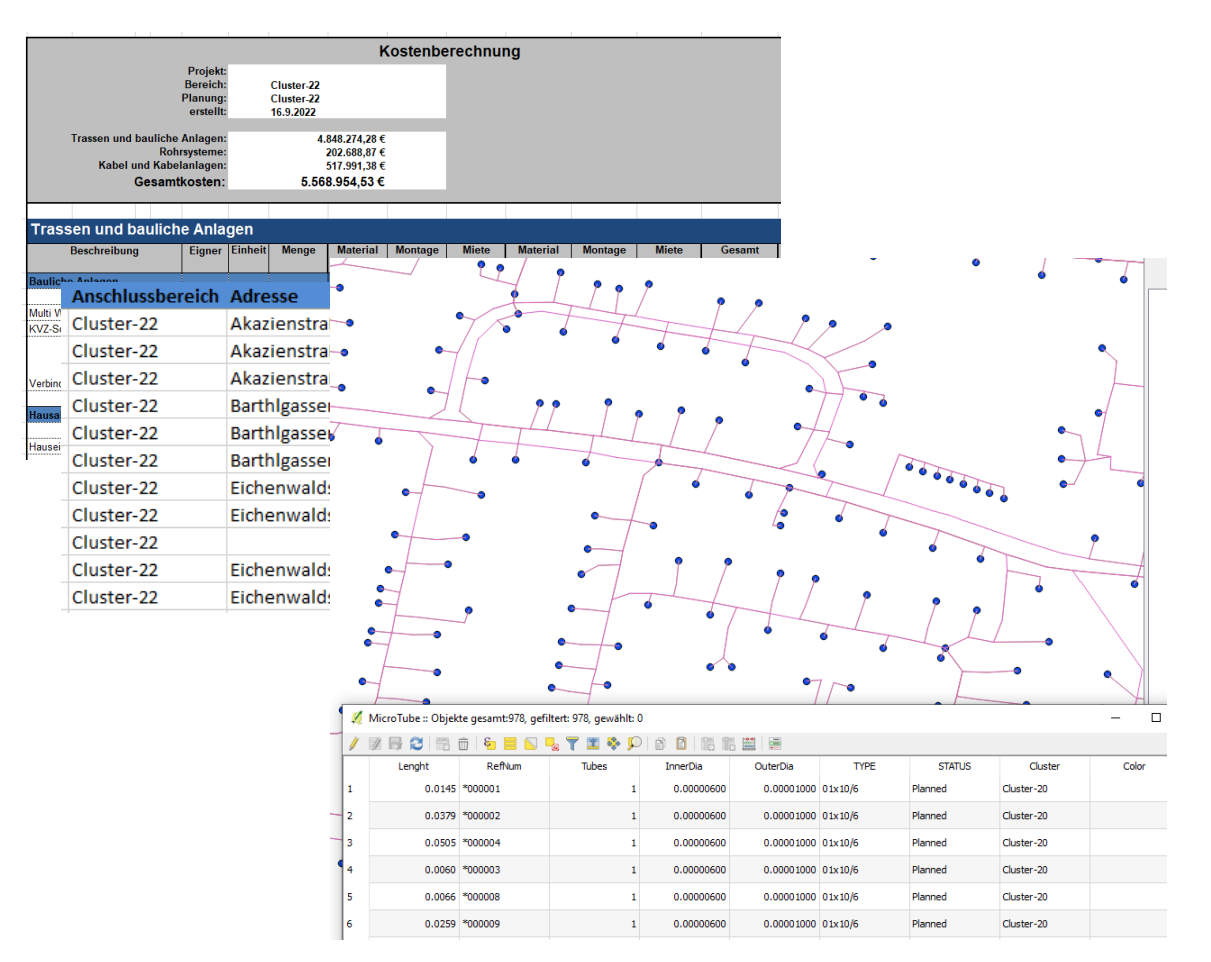

- Planungsergebnisse werden über vordefinierte Exporte erzeugt:
	- Kostenaufstellungen bzw. Materiallisten
	- Anschlusslisten (Kundenstandorte, Rohrverbände, Verteiler)
	- Netzstruktur als Geodaten (.shp/.kml)
	- Besondere Daten zur Abrechnung ggü. Fördermittelgebern ("GIS-Nebenbestimmungen")
- **Baupläne** 
	- Individuell erzeugen und anpassen
	- Export als PDF oder DXF

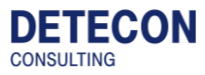

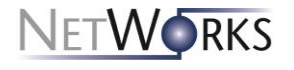

### **Bereitstellen der Planungsergebnisse (Baupläne)**

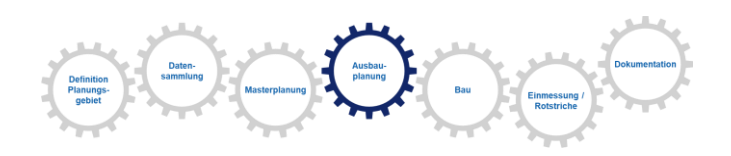

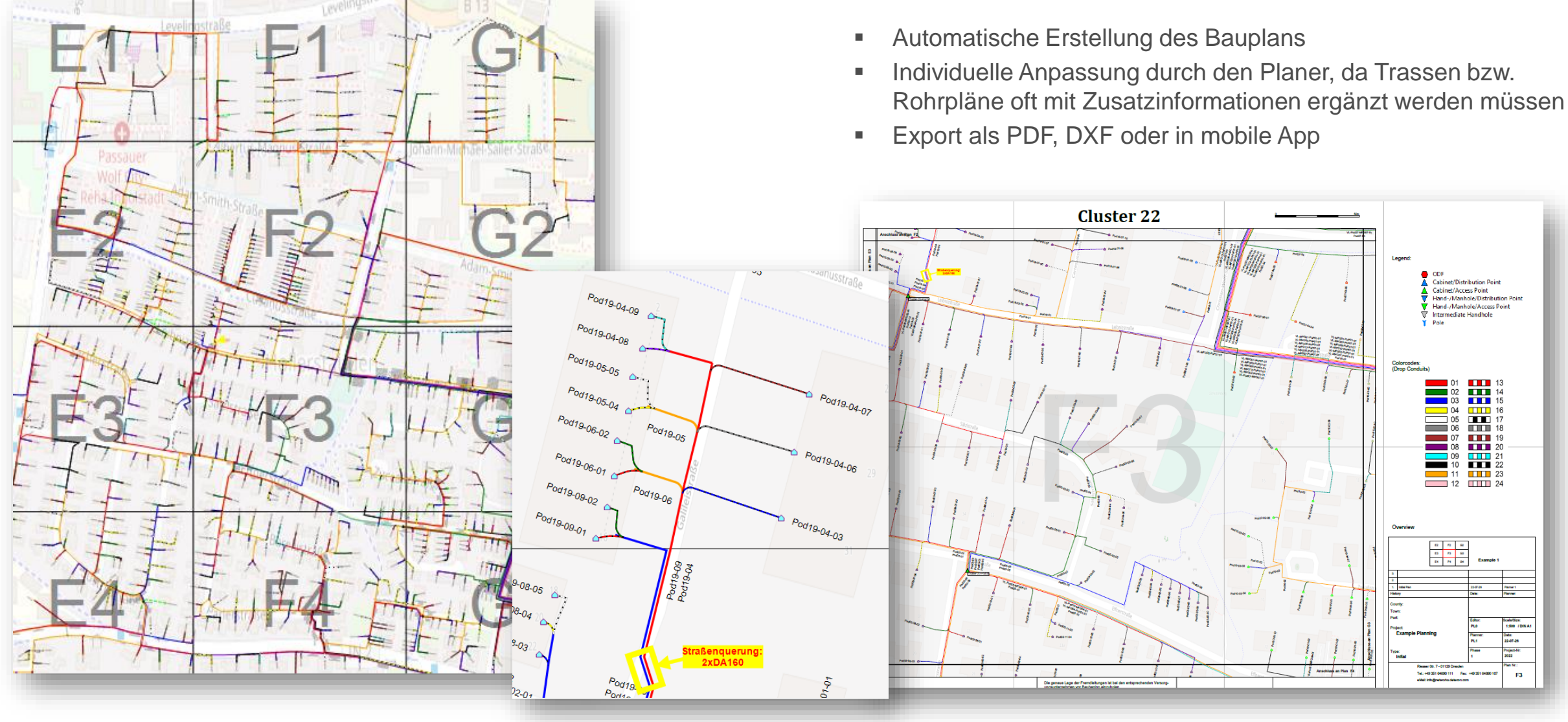

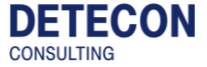

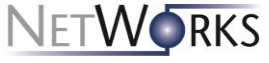

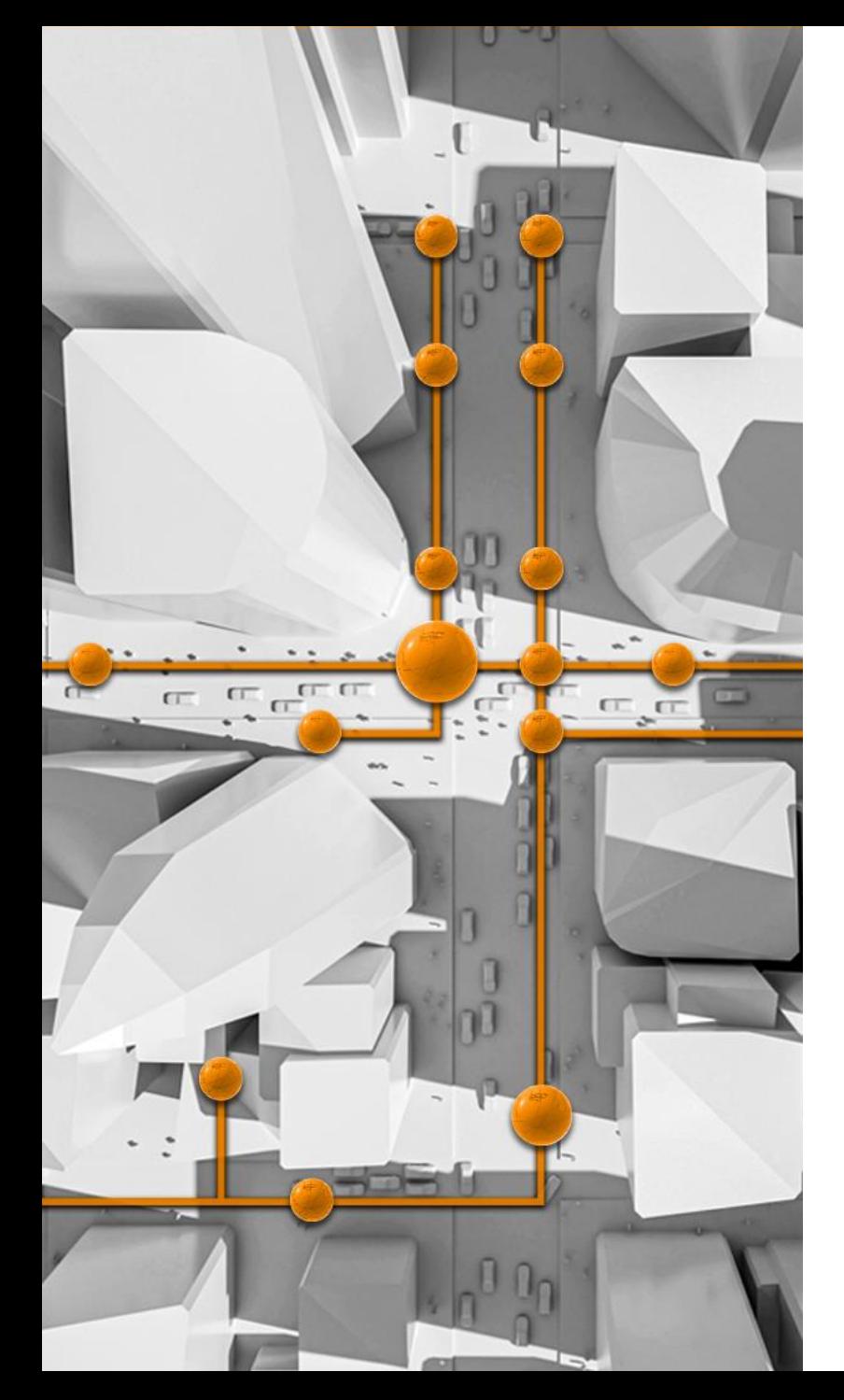

# **Rotstrichkorrekturen mithilfe der Mobile App**

#### **Anpassung der Plandaten mittels Mobiler Anwendungen**

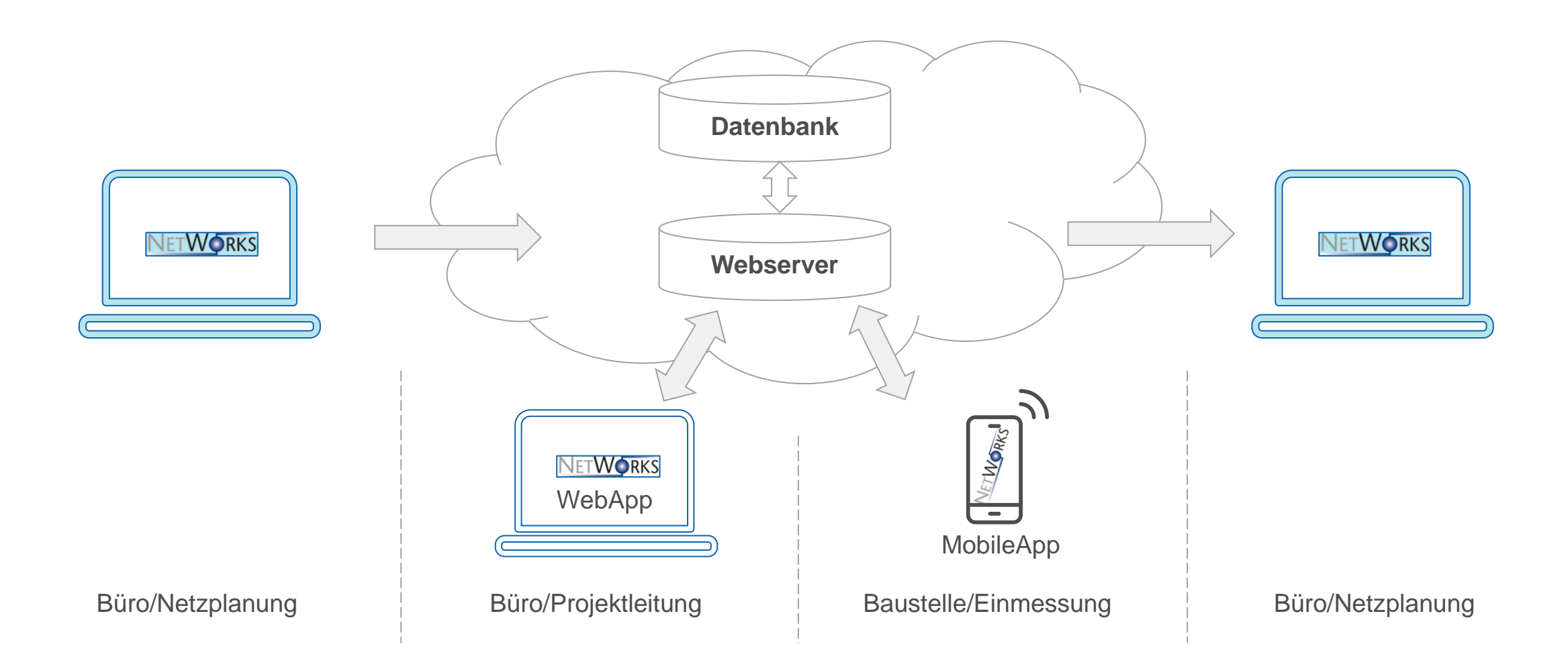

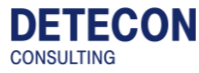

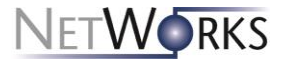

#### **1. Schritt: Bereitstellung der Plandaten in der Cloud**

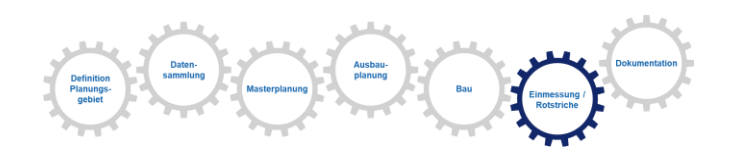

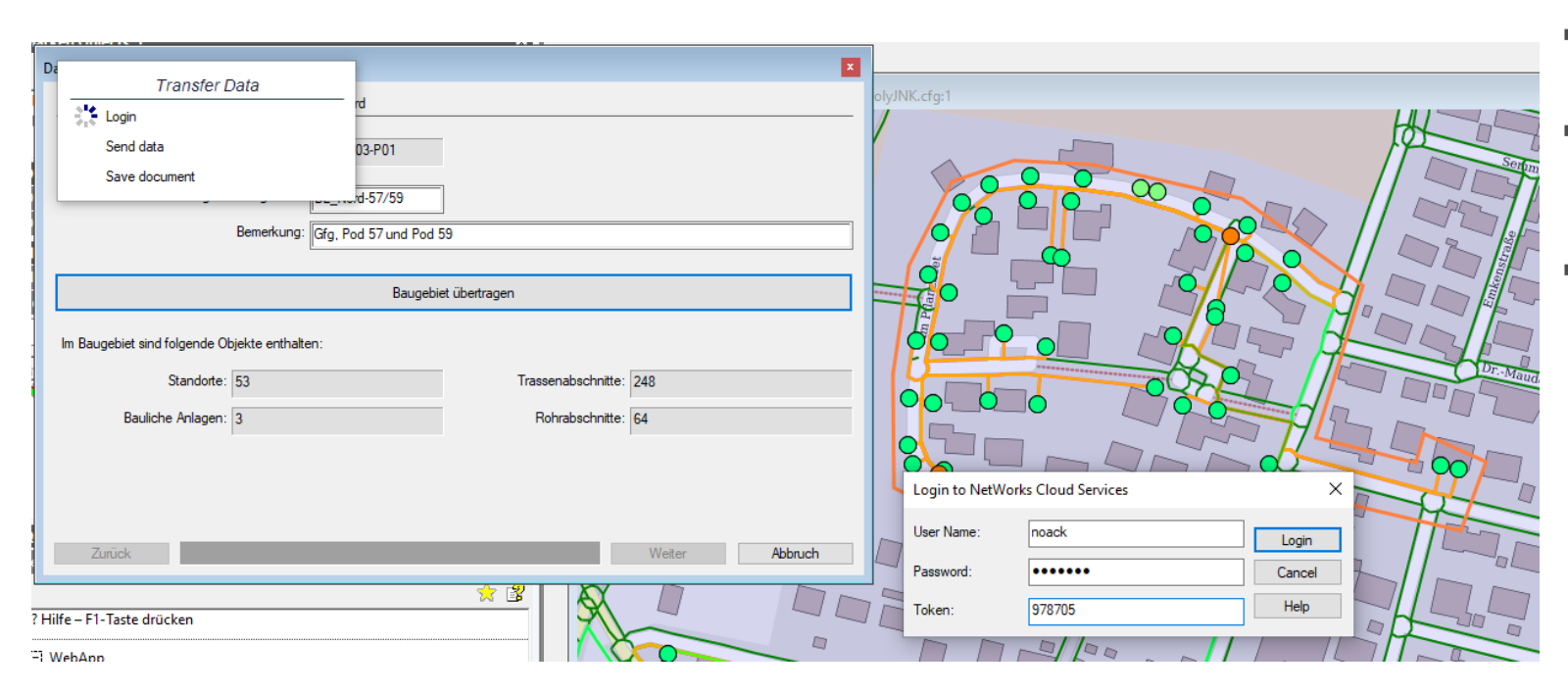

- Übertragung erfolgt Bereichsweise, z.B. pro Baulos
	- Bereiche werden in Fixed Access vom Planer definiert und dienen als Master für die Weiterverarbeitung in der Cloud
- Referenz in Planungsdokument gespeichert

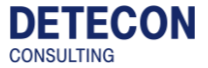

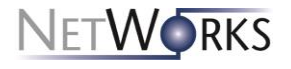

#### **2. Schritt: Prüfen der Daten und freigeben zur mobilen Bearbeitung**

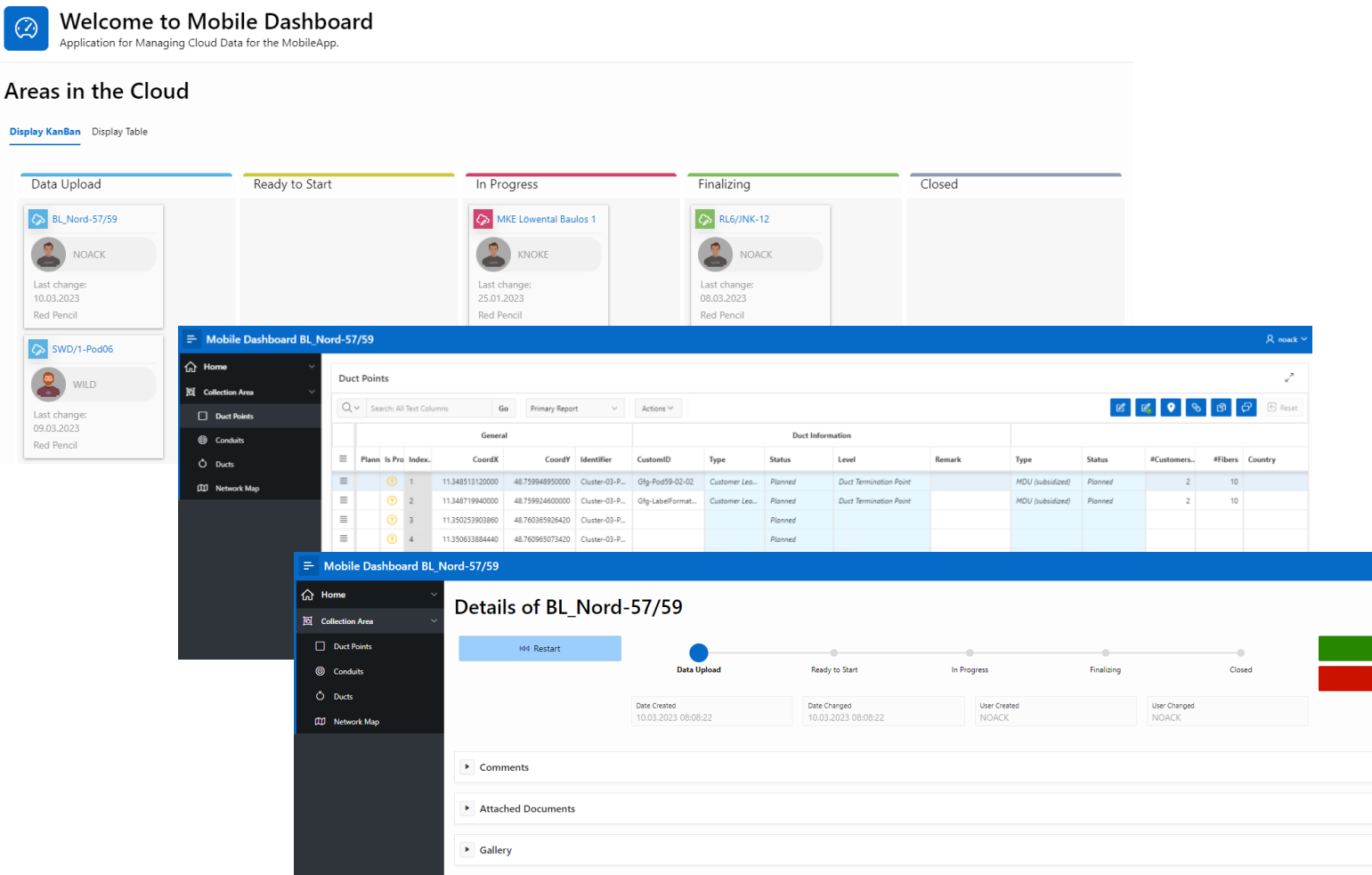

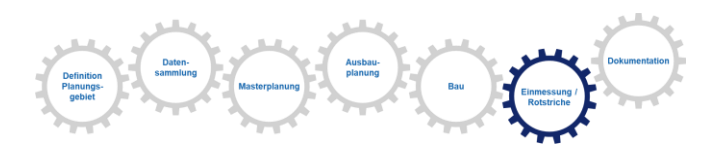

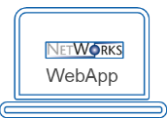

- Dashboard
- Übersicht der verfügbaren Baulose zur Bearbeitung
- Grafische und Tabellarische Darstellung der Plandaten

Veröffentlichen für mobilen Zugriff

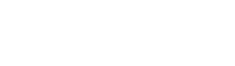

**DETECON** 

**CONSULTING** 

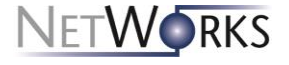

### **3. Schritt: Laden der Planung auf ein mobiles Gerät**

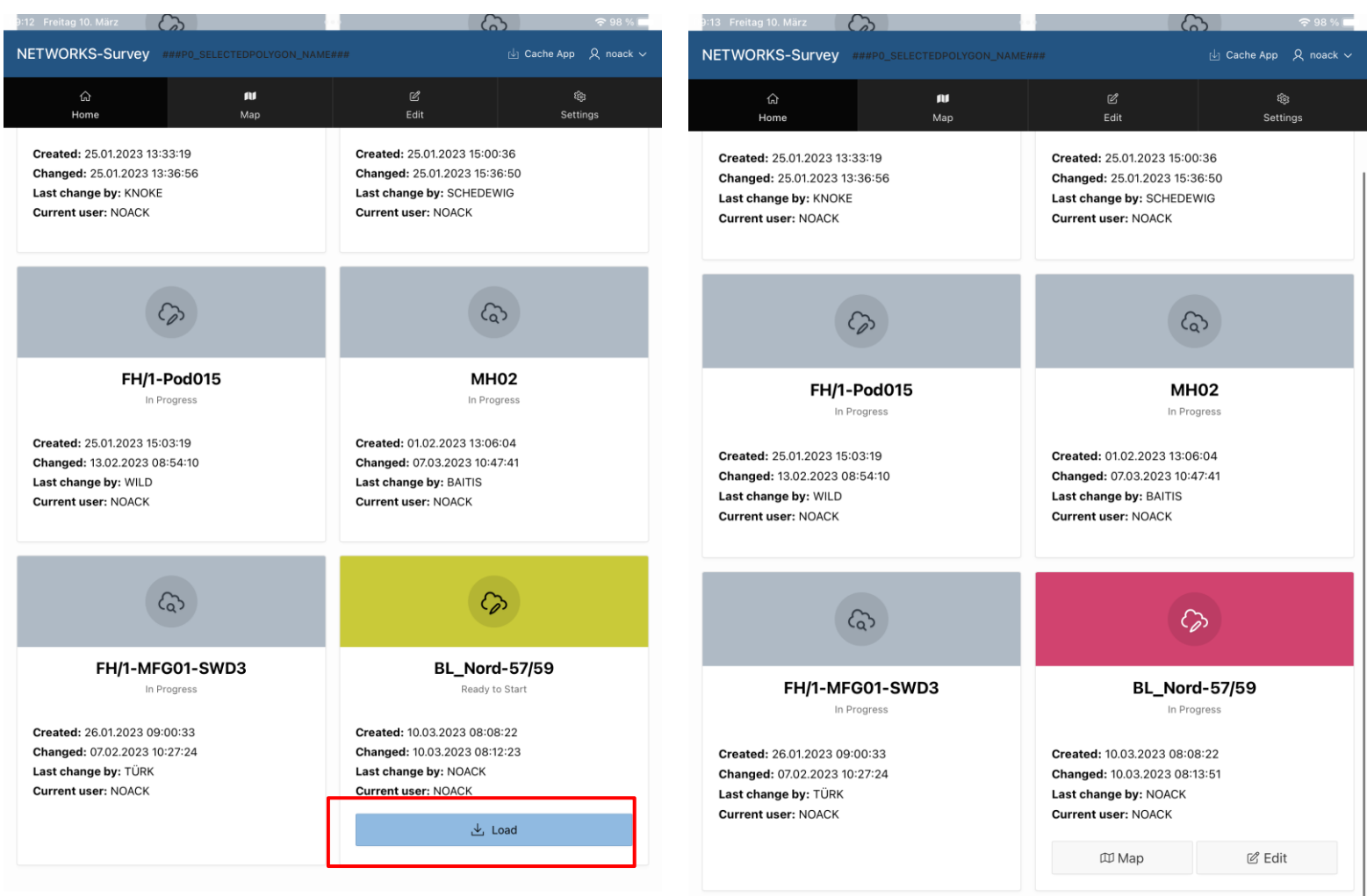

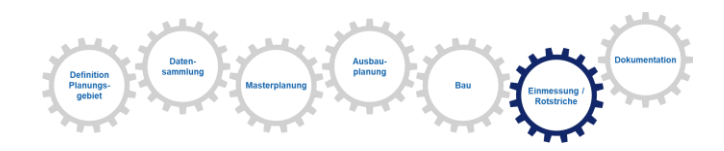

- Laden der Planung
- Sperre für andere Nutzer aktivieren

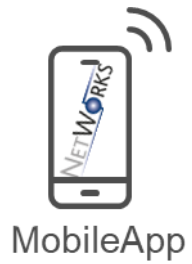

■ Daten zur Erfassung bereit

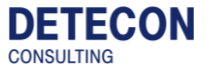

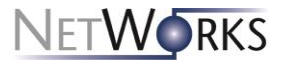

**DETECON CONSULTING** 

### **4. Schritt: Rotstrichkorrekturen (1)**

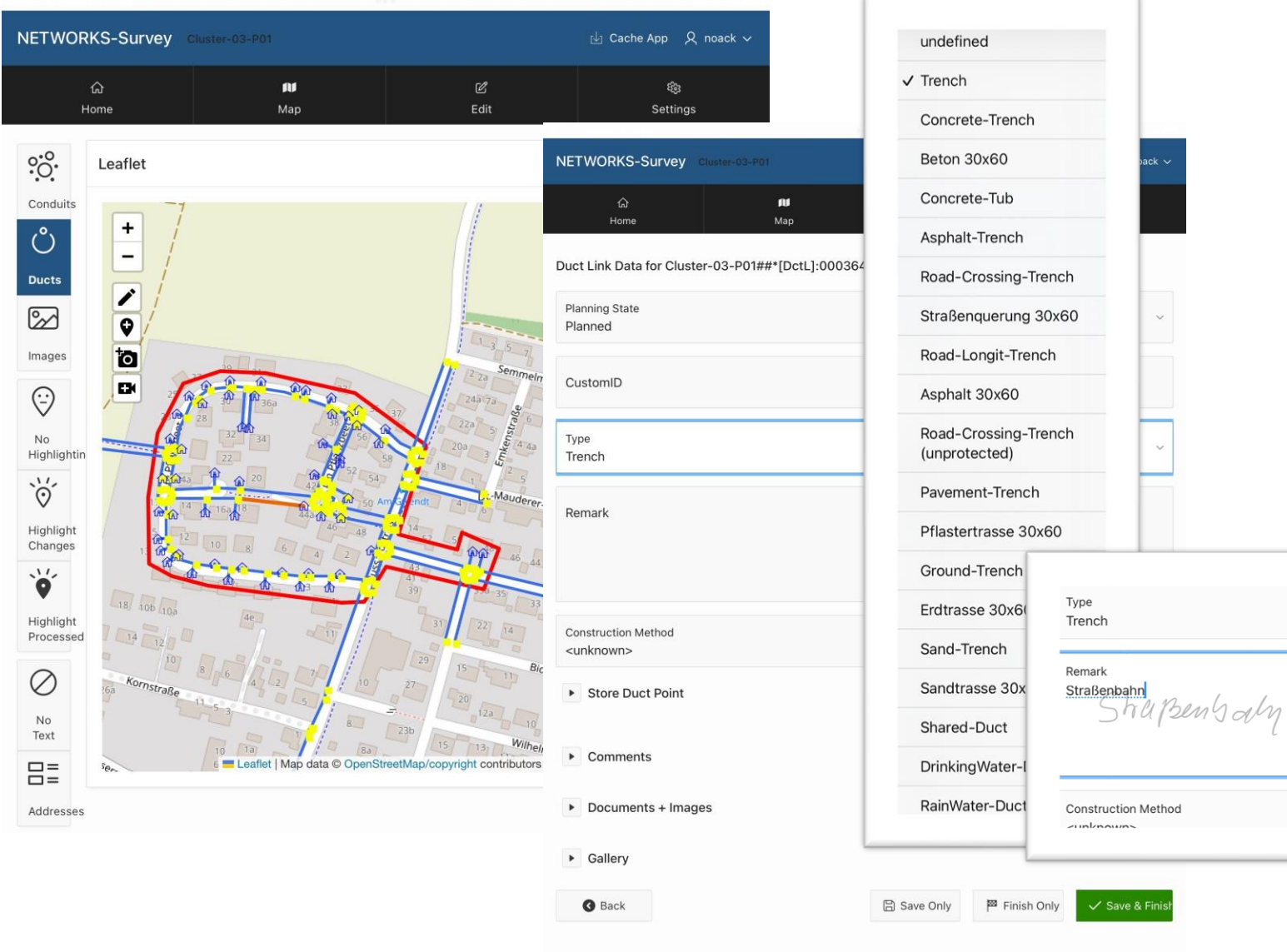

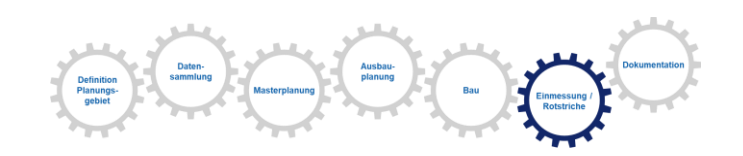

- Objekte in der Grafik selektieren
- Per Menü in Edit-Menu
- **Example 25 Freitexte bzw Drop-Down-Menü**

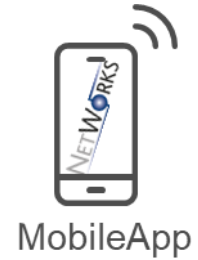

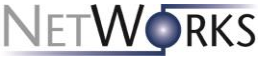

### **4. Schritt: Rotstrichkorrekturen (2)**

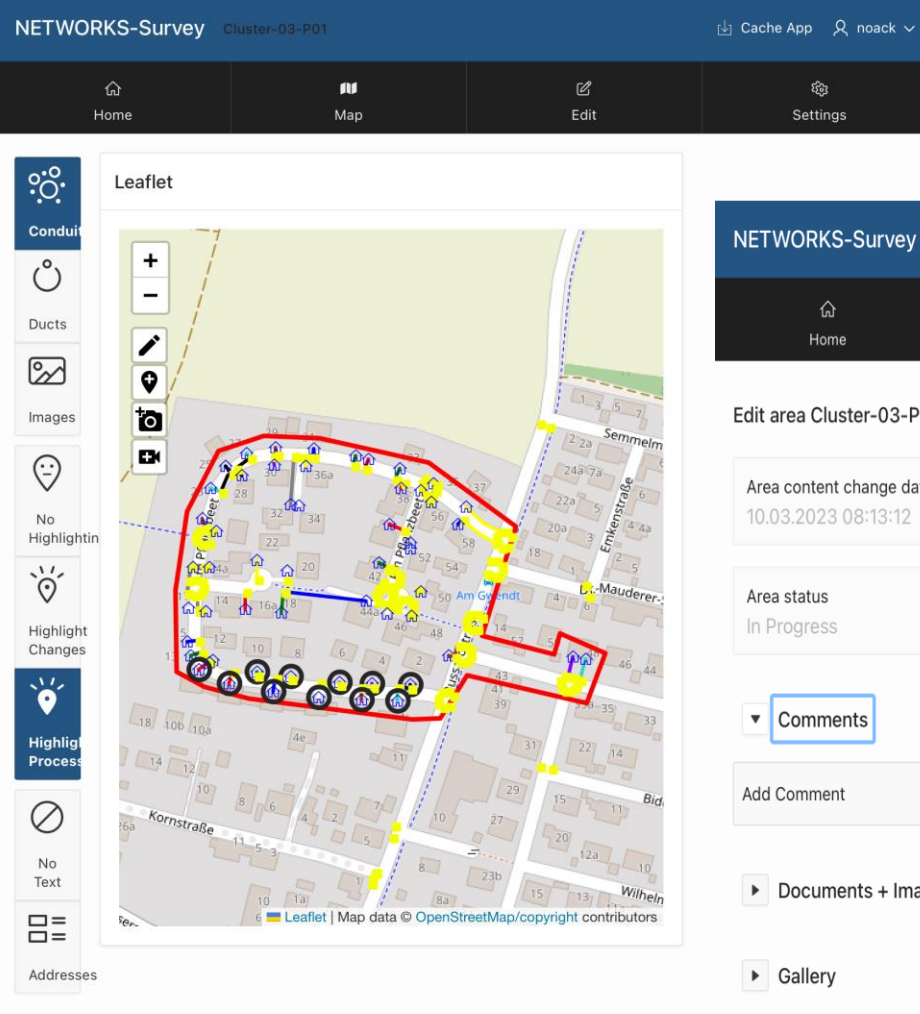

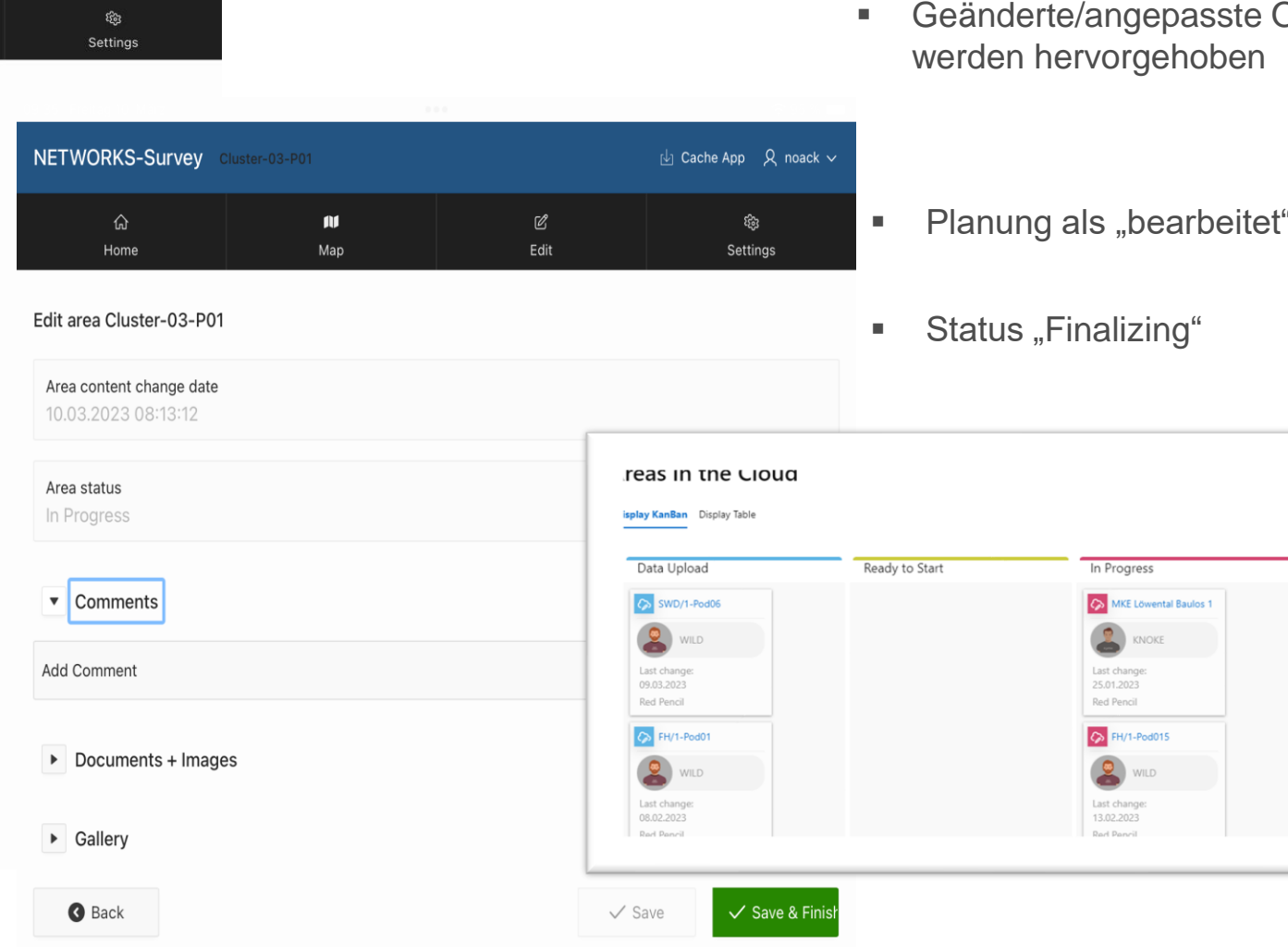

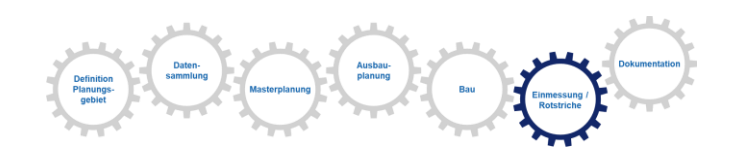

Objekte

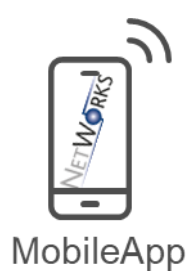

" markieren

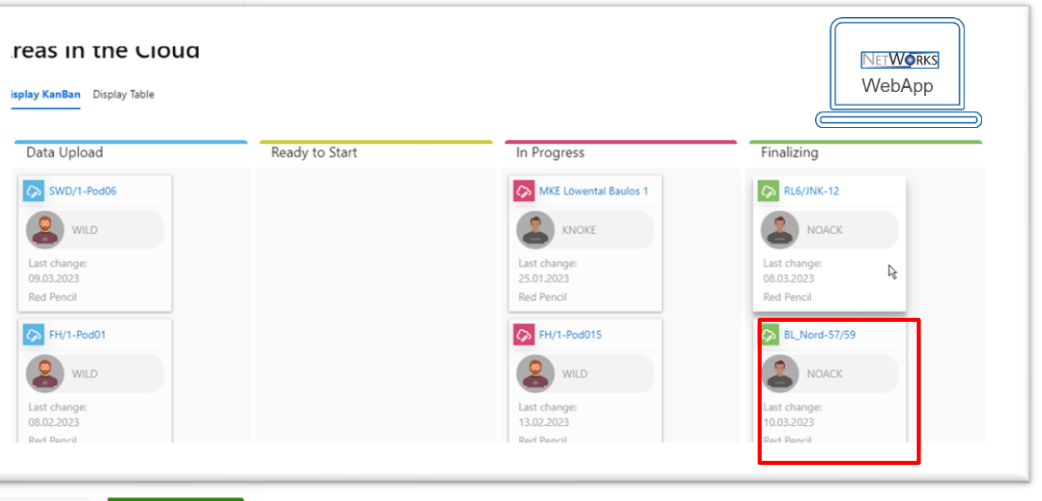

**DETECON CONSULTING** 

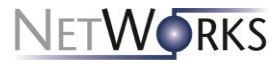

### **5. Schritt: Änderungsdaten in NetWorks übernehmen (1)**

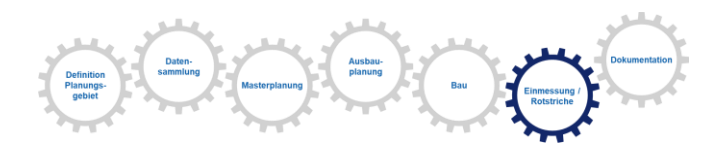

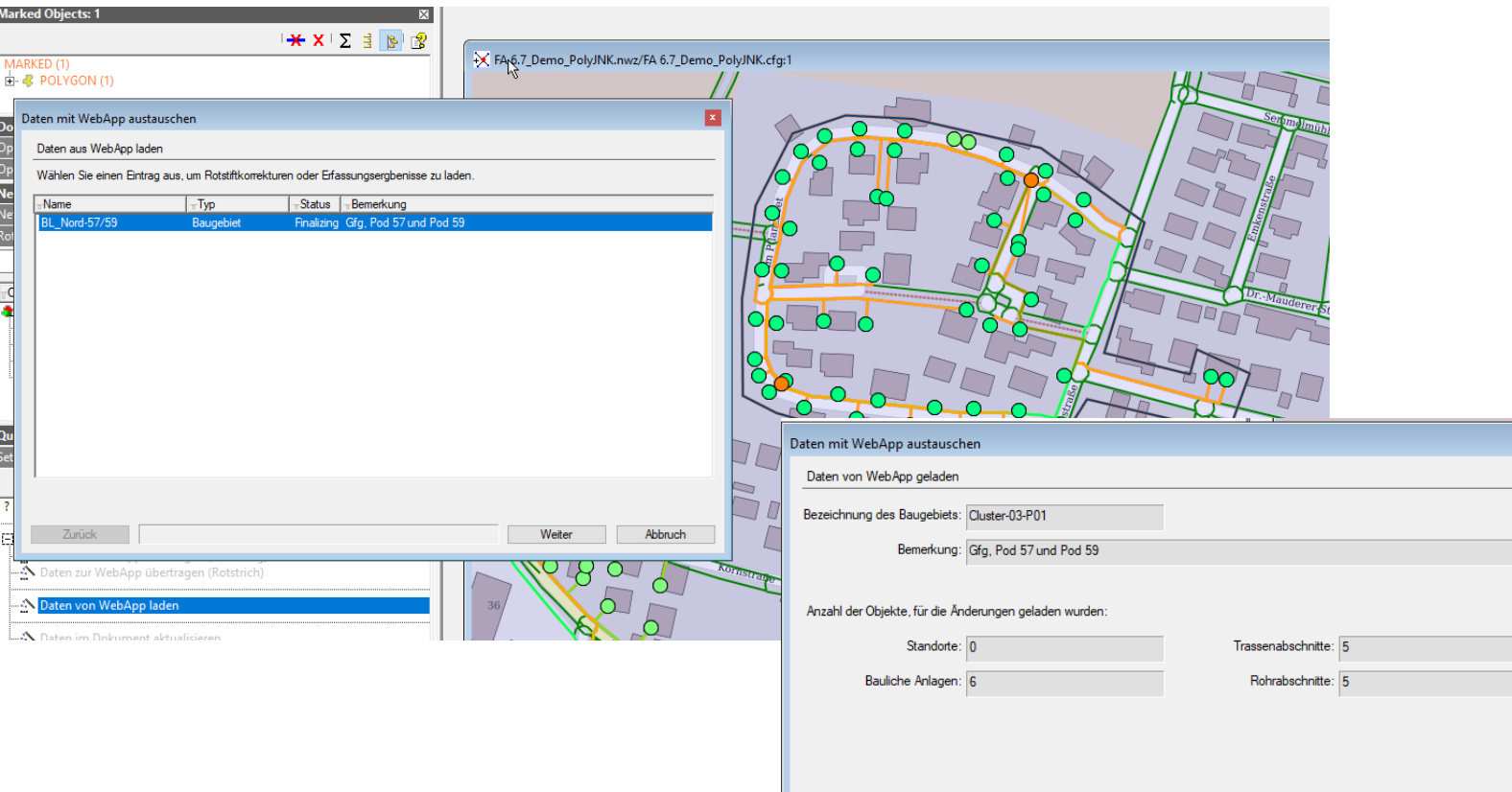

Zurück

■ Wizard aus Planungsdokument starten

 $\blacksquare$ 

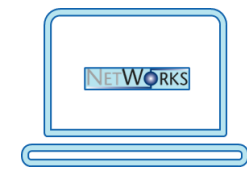

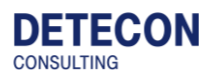

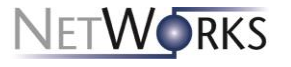

Weiter

Beenden

**Network Browser** 

Rotstrichkorrekturen

Netz

 $O$ kial $+$ /

## **4. Schritt: Änderungsdaten in NetWorks übernehmen (2)**

**MADX** 

 $N_{\text{tot}-\text{tot}}$ 

 $\vee$  Q Q =  $\mathcal{G}$  B

 $Indarms$  Datum

 $\Box$   $\Box$  $\Box$ 

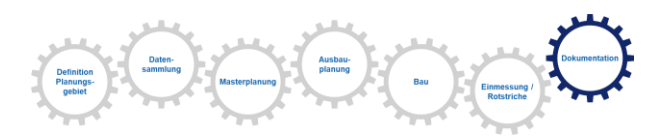

**E** Netzbrowser zeigte alle geänderten Netzelemente an

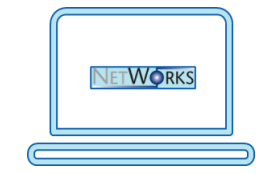

▪ Datenübernahme per Wizard

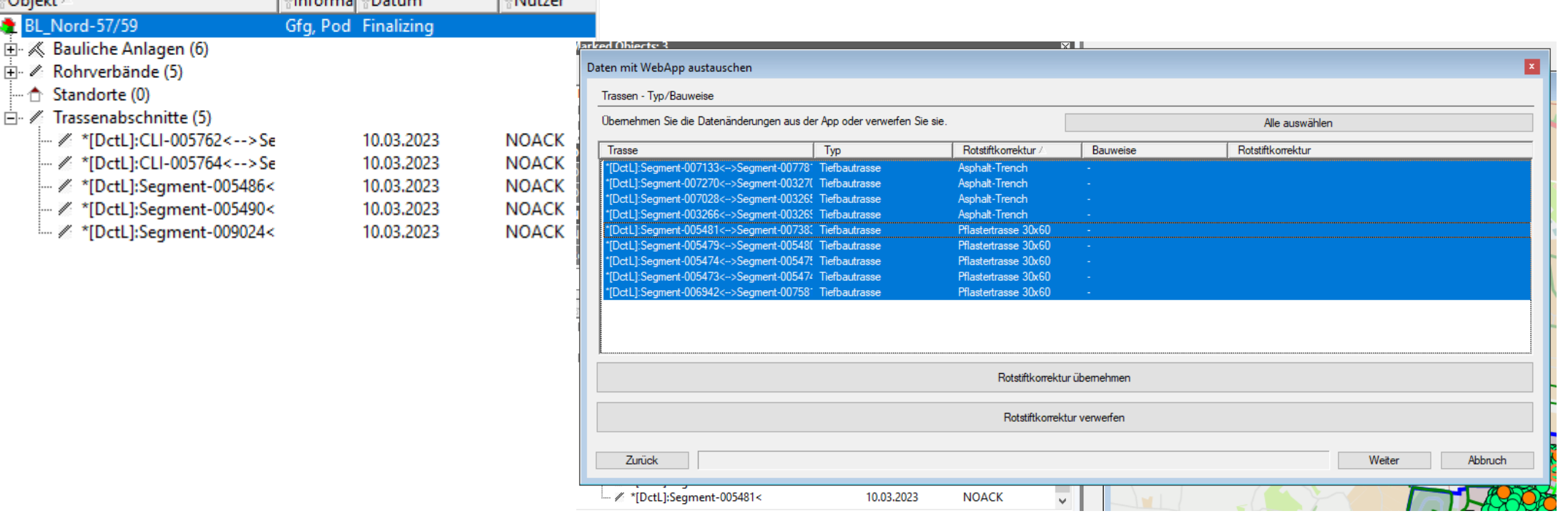

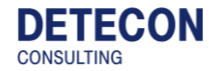

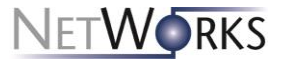

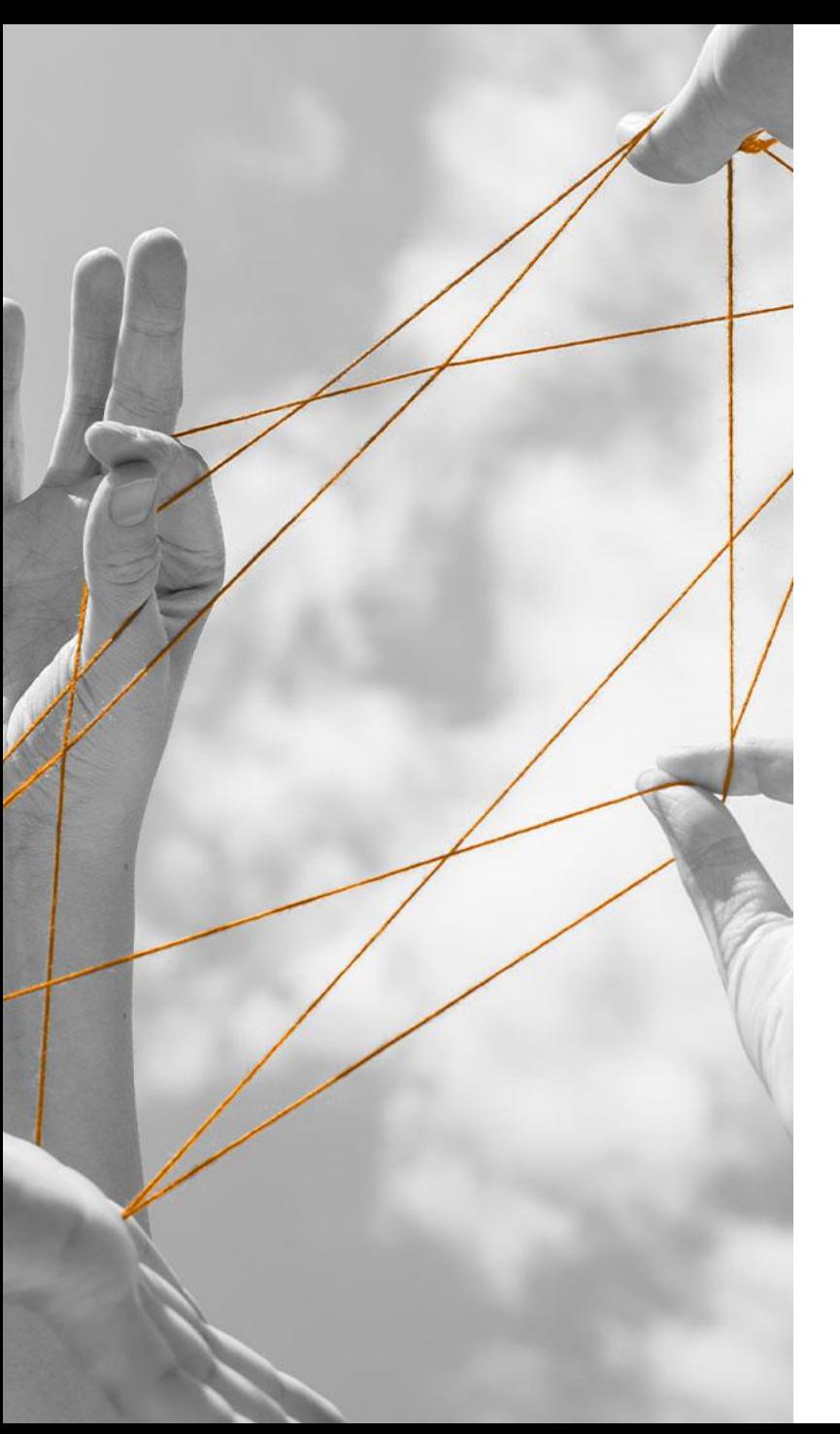

## **Zusammenfassung**

#### **NetWorks Fixed Access ermöglicht zusammen mit der mobilen Anwendung einen medienbruchfreien Planungsprozess**

- FttH Planung mit NetWorks Fixed Access ist seit Jahren erprobt und im Einsatz
- Mit der mobilen App können nun Datenerfassungen und Rotstrichkorrekturen in einem System erfolgen
	- Vermeidung von widersprüchlichen Daten
	- Vermeidung von Fehlern beim Übertragen in bzw. aus Fremdsystemen
	- Möglichkeit des Zugriffs auf digitalen Daten direkt von der Baustelle aus
- Zeitersparnis, da keine Daten aufwändig migriert werden müssen

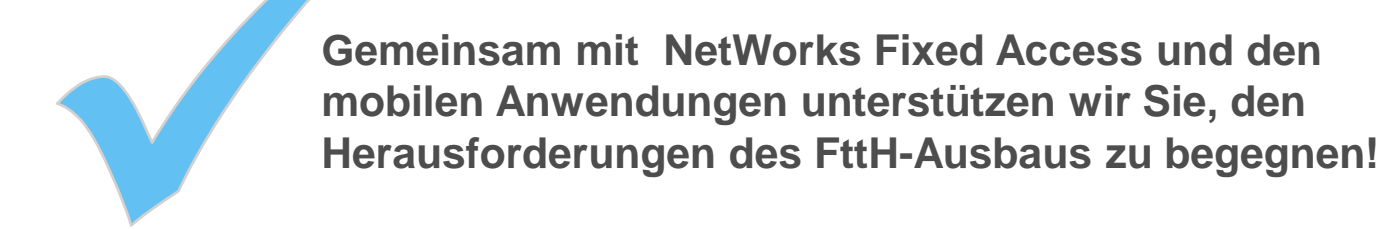

[www.networks.detecon.com](http://www.networks.detecon.com/)

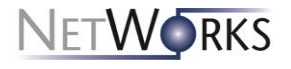

## **Vielen Dank.**

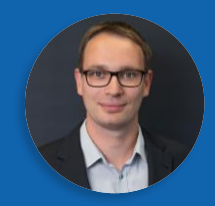

**Paul Drechsel** Detecon International GmbH Produktmanager NetWorks Fixed Access Riesaer Str. 7 01129 Dresden

Email: Paul.Drechsel@detecon.com

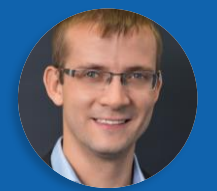

**Johannes Noack** Detecon International GmbH Produktmanager NetWorks Fixed Access Riesaer Str. 7 01129 Dresden

Email: Johannes.Noack@detecon.com

## **Diese Folien finden Sie unter [www.networks.detecon.com](http://www.networks.detecon.com/)**

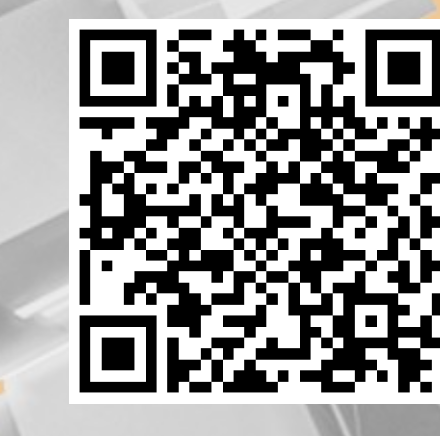

**DETECON** CONSULTING